## Kurzanleitung für die Kurseinschreibung in "Infos & Mitteilungen..."

https://elearning.fh-swf.de

Vorteil hierüber: Fachbereiche we ausgeschrieben angezeigt und ni

- $\checkmark$  FH-Nutzername und Kennwort (postalisch durch Immatrikulation erhalten)
- Menü (oben) -> Kursbereiche anwählen (Alternativ "Website-Start" im Navigationsblock)
	- **Fachbereich** auswählen (Fachbereich Elektrotechnik und Informationstechnik)
	- **Verbundstudiengang** auswählen
	- **★ Kurs "Infos und Mitteilungen..."** anklicken
- Einschreibung vornehmen
	- $\checkmark$  Blauen Knopf "Einschreiben" drücken (falls Einschreibeschlüssel bei Modulkursen benötigt wird, wird dieser durch Lehrende der Module mitgeteilt)
- In alle Module des entsprechenden Semesters einschreiben!

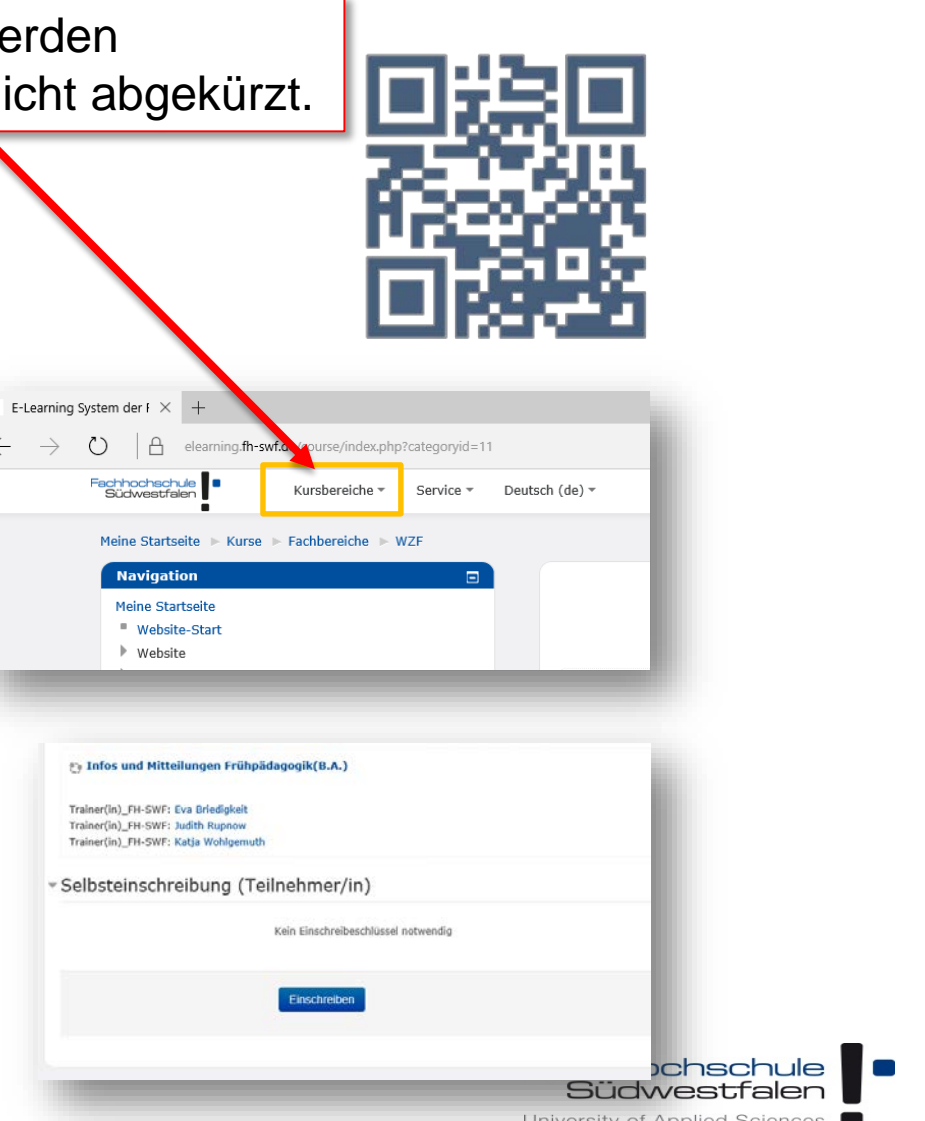